# **Panasonic**

# **Instrukcja obsługi Skrócony przewodnik**

**Projektor DLP™  Do zastosowań komercyjnych**

# **Nr modelu** PT-RZ970/PT-RZ770/ PT-RZ660/PT-RW930/ PT-RW730/PT-RW620/ PT-RX110

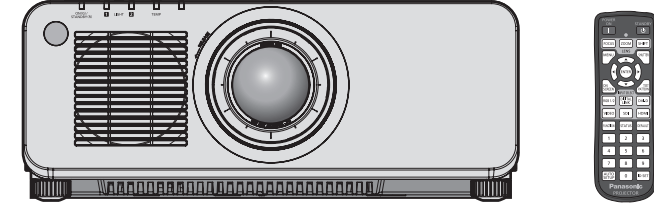

## **Przeczytać przed użyciem**

Pakiet instrukcji obsługi dotyczącej tego projektora zawiera dokumenty "Instrukcja obsługi – Skrócony przewodnik" (ten dokument) oraz "Instrukcja obsługi – Podręcznik dla użytkownika" (PDF). Ten przewodnik jest skróconą wersją dokumentu "Instrukcja obsługi – Podręcznik dla użytkownika". Więcej informacji można znaleźć w dokumencie "Instrukcja obsługi – Podręcznik dla użytkownika" (PDF) zawartym na płycie CD-ROM dołączonej do zestawu.

• Niniejszy dokument pt. "Instrukcja obsługi – Skrócony przewodnik" jest jedynym dokumentem przygotowanym w języku użytkownika. Więcej informacji można znaleźć w innych wersjach językowych dokumentu "Instrukcja obsługi – Podręcznik dla użytkownika" (PDF).

Dziękujemy za zakup tego produktu marki Panasonic.

■ Niniejszy podręcznik dotyczy wszystkich wersji tego produktu, niezależnie od przyrostka numeru modelu.

B: model w kolorze czarnym, ze standardowym obiektywem zoom dołączonym do zestawu LB: model w kolorze czarnym, z obiektywem sprzedawanym oddzielnie W: model w kolorze białym, ze standardowym obiektywem zoom dołączonym do zestawu LW: model w kolorze białym, z obiektywem sprzedawanym oddzielnie

- Przed rozpoczęciem obsługi produktu należy dokładnie przeczytać instrukcje i zachować ją na przyszłość.
- Przed rozpoczęciem użytkowania produktu należy zapoznać się z treścią sekcji "Przeczytać koniecznie!" ( $\Rightarrow$  str. 3 – 9).

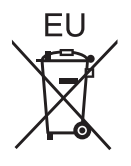

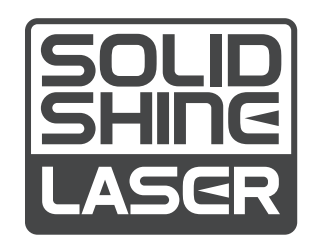

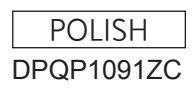

# **Spis treści**

## **Przeczytać koniecznie! 3**

## **Przygotowanie urządzenia**

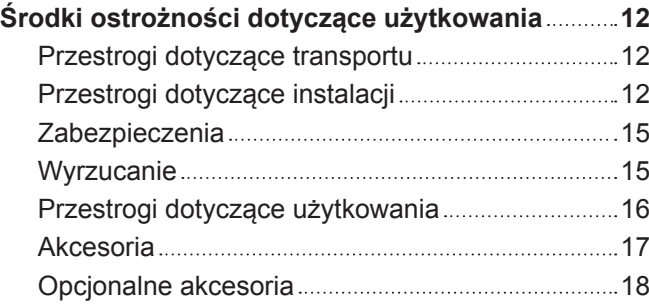

## **Rozpoczynanie pracy**

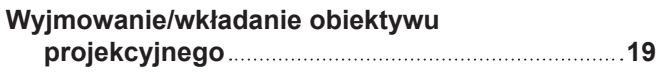

## **Podstawy obsługi urządzenia**

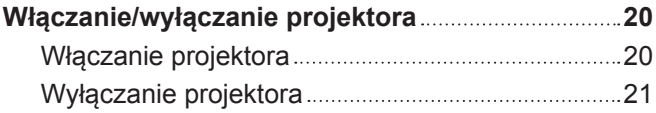

## **Przeczytać koniecznie!**

#### **OSTRZEŻENIE:** TO URZĄDZENIE MUSI BYĆ UZIEMIONE.

**OSTRZEŻENIE:** Nie wolno wystawiać tego urządzenia na działanie deszczu lub wilgoci, ponieważ może to skutkować pożarem lub porażeniem prądem. To urządzenie nie jest przeznaczone do użytku w polu widzenia osób pracujących przy

stanowiskach prezentacyjnych. Umieszczenie tego urządzenia w zasięgu wzroku osób pracujących przy stanowisku prezentacyjnym może narazić je na działanie rozpraszających efektów świetlnych.

Urządzenie nie jest przeznaczone do użytku jako część stacji roboczej do pracy z materiałami wideo wg normy BildscharbV.

Ciśnienie akustyczne na stanowisku operatora jest mniejsze od lub równe 70 dB (A) wg pomiaru wykonanego zgodnie z normą ISO 7779.

#### **OSTRZEŻENIE:**

- 1. Jeśli to urządzenie nie jest używane przez długi czas, należy odłączyć je od gniazdka ściennego zasilania.
- 2. Nie zdejmować pokrywy urządzenia, ponieważ może to grozić porażeniem prądem. Urządzenie nie zawiera w środku części wymienialnych przez użytkownika. Jeśli urządzenie wymaga serwisowania, należy przekazać je do wykwalifikowanego serwisu.
- 3. Nie usuwać bolca uziemienia z wtyczki kabla zasilającego. To urządzenie jest wyposażone w trójbolcową wtyczkę kabla zasilającego z bolcem uziemiającym. Ta wtyczka będzie pasować wyłącznie do gniazdek z uziemieniem. Jest to celowe zabezpieczenie. Jeśli nie możesz włożyć wtyczki do gniazdka, skontaktuj się z elektrykiem. Zabrania się modyfikowania wtyczki uziemiającej.

#### **OSTRZEŻENIE:**

To urządzenie spełnia wymagania kategorii Class A normy CISPR32. Urządzenie może wywoływać zakłócenia radiowe w pomieszczeniach mieszkalnych.

**PRZESTROGA:** Aby zachować zgodność urządzenia z normami, należy przestrzegać dołączonych instrukcji instalacji. Oznacza to, że m.in. podczas podłączania urządzenia do komputera lub peryferiów należy używać przewodu zasilającego dołączonego do zestawu oraz ekranowanych przewodów połączeniowych. Ponadto wszelkie nieuprawnione modyfikacje niniejszego urządzenia mogą poskutkować utratą uprawnień do używania tego urządzenia.

To urządzenie jest przeznaczone do wyświetlania (rzucania) obrazów na ekran; nie należy używać go do oświetlania mieszkania.

Dyrektywa 2009/125/WE

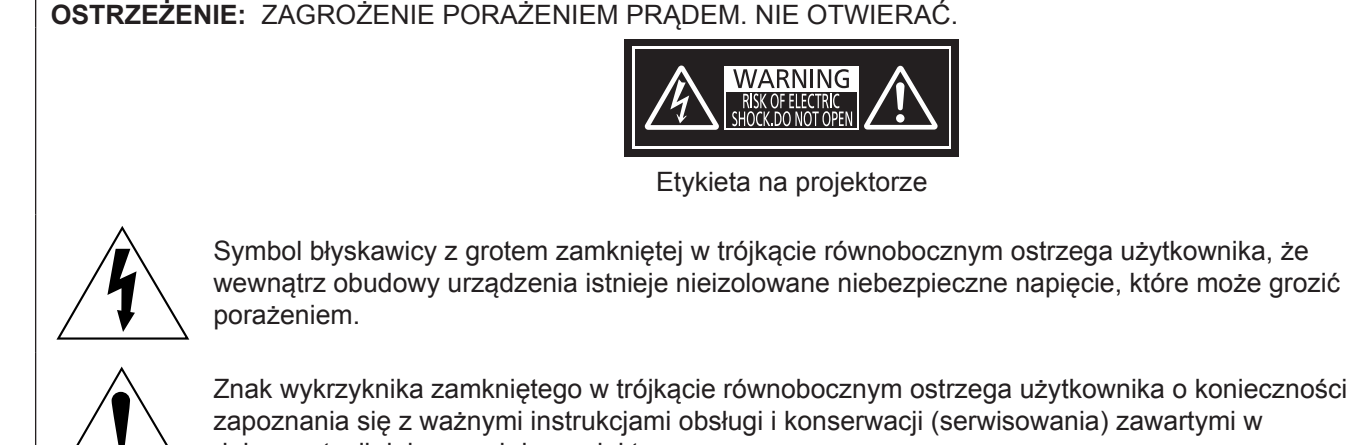

Znak wykrzyknika zamkniętego w trójkącie równobocznym ostrzega użytkownika o konieczności zapoznania się z ważnymi instrukcjami obsługi i konserwacji (serwisowania) zawartymi w dokumentacji dołączonej do produktu.

## **Informacja dotycząca lasera**

Niniejszy projektor jest produktem zawierającym laser kategorii Class 1, który spełnia wymagania normy IEC/ EN 60825-1:2014.

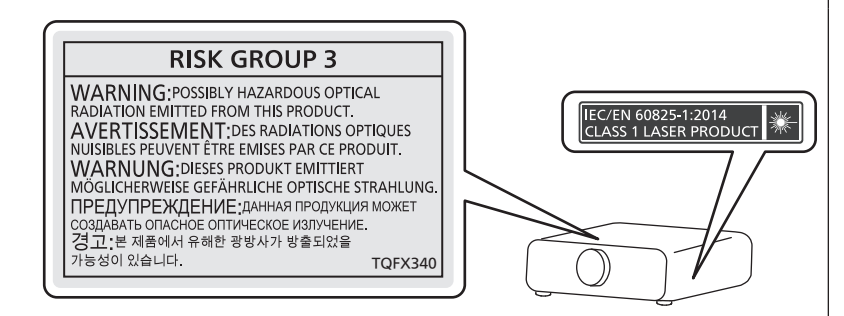

**Nazwa i adres importera w Unii Europejskiej: Panasonic Marketing Europe GmbH Panasonic Testing Centre**

**Winsbergring 15, 22525 Hamburg, Germany**

## **OSTRZEŻENIE:**

## **R** ZASILANIE

#### **Gniazdko elektryczne lub przerywacz powinny znajdować się w pobliżu urządzenia i być łatwo dostępne na wypadek problemów. W przypadku wystąpienia następujących problemów, należy natychmiast odciąć źródło zasilania.**

Dalsze użytkowanie projektora w takich warunkach poskutkuje pożarem, porażeniem prądu lub uszkodzeniem wzroku.

- Jeśli do projektora dostaną się woda lub ciała obce, należy odłączyć urządzenie od zasilania.
- Jeśli projektor upadnie z wysokości lub jeśli jego obudowa jest peknieta, należy odłaczyć urządzenie od zasilania.
- Jeśli z projektora dobywa się dym, nieprzyjemna woń lub niecodzienny hałas, należy odłaczyć urządzenie od zasilania.

W takich przypadkach należy zlecić naprawę urządzenia w Autoryzowanym centrum serwisowym; nie należy podejmować prób samodzielnego naprawiania projektora.

## **Podczas burzy nie wolno dotykać projektora lub przewodów.**

Grozi to porażeniem prądem.

#### **Należy zapobiegać uszkodzeniu przewodu zasilającego lub wtyczki tego przewodu.**

Używanie uszkodzonego przewodu zasilającego może skutkować porażeniem prądem, spięciem lub pożarem.

• Należy chronić przewód zasilający przed uszkodzeniem. Nie wolno też modyfikować przewodu, umieszczać go nieopodal gorących przedmiotów, zginać lub skręcać przewodu, umieszczać na nim ciężkich obiektów ani zwijać go.

Ewentualne naprawy przewodu zasilającego należy zlecić Autoryzowanemu centrum serwisowemu.

#### **Nie należy używać innych przewodów niż przewód zasilający dołączony do zestawu.**

Niezastosowanie się do tego zalecenia grozi porażeniem prądem lub pożarem. Jeśli urządzenie nie zostanie podłączone do zasilania za pomocą przewodu zasilającego z zestawu, który zapewnia poprawne uziemienie, może wystąpić zagrożenie porażeniem prądem.

#### **Należy całkowicie włożyć wtyczkę przewodu zasilającego do gniazdka elektrycznego, a drugi koniec przewodu – do gniazda w projektorze.**

Nieprawidłowe podłączenie wtyczek grozi porażeniem prądem lub przegrzaniem.

• Nie należy używać przewodów z uszkodzonymi wtyczkami lub poluzowanych gniazdek elektrycznych.

#### **Nie należy dotykać wtyczki zasilającej ani przyłącza zasilania mokrymi dłońmi.**

Niezastosowanie się do tego zalecenia grozi porażeniem prądem.

#### **Nie przeciążać gniazdka elektrycznego.**

Przeciążenie źródła zasilania (np. poprzez zastosowanie zbyt wielu przedłużaczy) może poskutkować jego przegrzaniem, a w konsekwencji pożarem.

#### **Wtyczkę zasilania należy regularnie czyścić z kurzu.**

Zakurzona wtyczka stanowi zagrożenie pożarowe.

- Warstwa kurzu na wtyczce może poskutkować zwiększeniem wilgotności elementu i uszkodzeniem izolacji.
- Jeśli projektor nie będzie użytkowany przez dłuższy czas, należy wyjąć wtyczkę przewodu zasilającego z gniazdka elektrycznego.

Należy regularnie wyciągać wtyczkę z gniazdka elektrycznego i przecierać ją suchą szmatką.

## **OSTRZEŻENIE:**

## r **UŻYTKOWANIE / MONTAŻ**

**Nie należy umieszczać projektora na miękkich podłożach, takich jak dywany lub maty piankowe.** Spowodują one przegrzanie projektora, co z kolei grozi oparzeniami, pożarem lub uszkodzeniem urządzenia.

#### **Nie ustawiać projektora w miejscach wilgotnych lub zakurzonych, ani tam, gdzie miałby kontakt z tłustym dymem lub parą.**

Używanie projektora w takich warunkach poskutkuje pożarem, porażeniem prądem lub przyśpieszonym zużyciem podzespołów urządzenia. Zużycie podzespołów (w tym uchwytów do mocowania na suficie) może skutkować upadkiem projektora z sufitu.

#### **Nie instalować projektora w miejscu, które nie jest w stanie udźwignąć pełnego ciężaru projektora, ani na niestabilnych i krzywych powierzchniach.**

Nieprzestrzeganie tych zaleceń może skutkować upadkiem lub przewróceniem projektora, a tym samym grozi obrażeniami ciała lub uszkodzeniem mienia.

#### **Nie zakrywać otworów wlotowych/wylotowych powietrza, ani nie umieszczać żadnych przedmiotów w odległości 500 mm (19-11/16") od tych otworów.**

W przeciwnym razie dojdzie do przegrzania projektora, co z kolei grozi oparzeniami, pożarem lub uszkodzeniem urządzenia.

- Nie umieszczać projektora w ciasnych, źle wentylowanych miejscach.
- Nie umieszczać projektora na materiale lub papierze, ponieważ mogą one zostać wciągnięte do wpustu powietrza.

#### **Zabrania się patrzenia w światło emitowane przez obiektyw włączonego projektora, ani wystawiania skóry na działanie tego światła.**

#### **Nie należy wkładać przedmiotów optycznych, takich jak lustro lub szkło powiększające, w strumień światła emitowany przez projektor.**

Grozi to oparzeniami albo utratą wzroku.

- Obiektyw projektora emituje snop silnego światła. Nie wolno patrzeć bezpośrednio w te światło ani zasłaniać go dłońmi.
- Małe dzieci pod żadnym pozorem nie mogą spoglądać bezpośrednio w obiektyw. Odchodząc od projektora należy wyłączyć urządzenie i odłączyć je od zasilania.

#### **Nie należy rozpoczynać wyświetlania obrazu, gdy na obiektywie jest założona pokrywa.** Może to spowodować pożar.

#### **Zabrania się ingerowania w konstrukcję i demontowania projektora.**

Wysokie napięcia mogą skutkować pożarem lub porażeniem prądem.

• Prace kontrolne, regulacyjne oraz naprawcze należy zlecać Autoryzowanemu centrum serwisowemu.

Takie czynności niosą ze sobą zagrożenie narażenia ciała na niebezpieczne promieniowanie lasera.

• W tym projektorze znajduje się moduł lasera. Obsługę i regulację projektora należy wykonywać zgodnie z procedurami określonymi w instrukcji obsługi.

#### **Należy dbać, aby do wnętrza projektora nie dostały się jakiekolwiek płyny bądź łatwopalne lub metalowe obiekty. Nie dopuścić do zamoczenia projektora.**

Może to spowodować zwarcia i przegrzanie urządzenia, co grozi pożarem, porażeniem prądem lub awarią projektora.

- Nie kłaść pojemników z płynem ani metalowych obiektów w pobliżu projektora.
- Jeśli do środka projektora dostanie się płyn, skonsultuj się ze sprzedawcą.
- Należy zachować nadzwyczajną ostrożność, jeśli w pobliżu projektora znajdują się dzieci.

#### **Należy używać uchwytu do mocowania na suficie określonego przez firmę Panasonic.**

Użycie innego modelu uchwytu do mocowania na suficie może skutkować upadkiem projektora.

f Aby uniemożliwić projektorowi upadek na podłoże, należy przytwierdzić znajdujący się w zestawie kabel zabezpieczający do uchwytu do mocowania.

#### **Prace instalacyjne (takie jak montaż uchwytu do mocowania projektora na suficie) powinny być wykonywane wyłącznie przez wykwalifikowanych techników.**

Niepoprawne wykonanie czynności instalacji i zabezpieczeń może być przyczyną obrażeń ciała lub innych wypadków, np. spowodowanych porażeniem prądem.

• Należy pamiętać o montażu przewodu zabezpieczającego dołączonego do uchwytu mocowania na suficie, który zapobiegnie upadkowi projektora. (Przewód należy przymocować do innego miejsca niż uchwyt do montażu na suficie.)

## **OSTRZEŻENIE:**

## **R** AKCESORIA

#### **Należy unikać niepoprawnego użytkowania i przechowywania baterii, a także stosować się do poniższych zaleceń.**

W przeciwnym razie może dojść do oparzeń, wycieku, przegrzania, wybuchu lub zapłonu baterii.

- Nie używać baterii pozbawionych oznaczeń.
- Nie ładować suchych baterii.
- Nie rozmontowywać suchych baterii.
- Nie podgrzewać baterii ani wkładać ich do wody lub ognia.
- Nie przykładać biegunów + j baterii do metalicznych przedmiotów, takich jak naszyjniki lub spinki do włosów.
- Nie przechowywać ani przenosić baterii wraz z metalicznymi przedmiotami.
- Przechowywać baterie w plastikowym worku, z dala od metalicznych przedmiotów.
- $\bullet$  Podczas wkładania baterii upewnić się, że bieguny baterii (+ i –) są poprawnie ułożone.
- Nie używać starych baterii w połączeniu z nowymi; nie mieszać różnych rodzajów baterii.
- Nie używać baterii, których etykiety odchodzą lub zostały całkowicie usunięte.

#### **W przypadku wycieku elektrolitu z baterii nie wolno dotykać go gołymi rękoma. W razie potrzeby należy pamiętać:**

- f Kontakt elektrolitu ze skórą może skutkować poparzeniem oraz obrażeniami ciała. Należy przemyć miejsce kontaktu czystą wodą i natychmiast zasięgnąć porady lekarskiej.
- Kontakt elektrolitu z oczami może skutkować utratą wzroku. Jeśli tak się stanie, nie trzeć oczu. Należy przemyć miejsce kontaktu czystą wodą i natychmiast zasięgnąć porady lekarskiej.

#### **Trzymać baterie z dala od dzieci.**

Przypadkowe połknięcie takich elementów może skutkować obrażeniami ciała.

• Jeśli dojdzie do połknięcia, należy natychmiast udać się do lekarza.

#### **Zużyte baterie należy wyjąć jak najszybciej z pilota zdalnego sterowania.**

• W przeciwnym razie mogą one wyciec, ulec przegrzaniu, a nawet wybuchnąć.

## **PRZESTROGA:**

## **R** ZASILANIE

#### **Podczas odłączania przewodu zasilającego należy chwytać go za wtyczki.**

Pociągnięcie za kabel może poskutkować uszkodzeniem wtyczek, co z kolei grozi pożarem, spięciem lub poważnym porażeniem prądem.

#### **Jeśli projektor nie będzie użytkowany przez dłuższy czas, należy wyjąć wtyczkę przewodu zasilającego z gniazdka elektrycznego.**

W przeciwnym razie może dojść do pożaru lub porażenia prądem.

#### **Przed wymianą obiektywu projekcyjnego należy wyłączyć zasilanie i wyjąć wtyczkę przewodu zasilającego z gniazdka elektrycznego.**

- Nieoczekiwane uruchomienie projekcji świetlnej może skutkować uszkodzeniem wzroku.
- Próba wymiany obiektywu projekcyjnego w projektorze podłączonym do zasilania może skutkować porażeniem prądem.

#### **Przed rozpoczęciem czyszczenia należy wyjąć wtyczkę przewodu zasilającego z gniazdka elektrycznego.**

W przeciwnym razie może dojść do porażenia prądem.

### r **UŻYTKOWANIE / MONTAŻ**

#### **Nie kłaść ciężkich obiektów na projektorze.**

W przeciwnym razie może dojść do destabilizacji, a w konsekwencji do upadku projektora, co grozi uszkodzeniem mienia i obrażeniami ciała. Upadek może też skutkować uszkodzeniem lub odkształceniem projektora.

#### **Zabrania się stawania na projektorze.**

Może dojść do upadku lub uszkodzenia projektora, co grozi obrażeniami ciała.

• Małe dzieci pod żadnym pozorem nie mogą siadać lub stawać na projektorze.

#### **Nie należy umieszczać projektora w nadmiernie gorących pomieszczeniach.**

Grozi to zniszczeniem obudowy lub wewnętrznych podzespołów projektora, a także pożarem.

• Należy zachować szczególną ostrożność w przypadku miejsc wystawionych na działanie promieni słonecznych lub w pobliżu grzejników.

#### **Podczas regulacji obiektywu nie umieszczać dłoni na otworach znajdujących się obok obiektywu.** Może to spowodować obrażenia ciała.

**Nie instalować projektora w miejscu narażonym na działanie soli lub żrących gazów.** Grozi to wystąpieniem korozji podzespołów, a w konsekwencji awarią. Mogą także wystąpić drobne uszkodzenia projektora.

#### **Nie stawać przed obiektywem, gdy projektor pracuje.**

Grozi to uszkodzeniem i nadpaleniem ubrania.

• Obiektyw projektora emituje snop silnego światła.

#### **Nie umieszczać przed obiektywem jakichkolwiek przedmiotów, gdy projektor pracuje.**

- Grozi to pożarem, uszkodzeniem przedmiotu lub awarią projektora.
- Obiektyw projektora emituje snop silnego światła.

#### **Przed przeniesieniem projektora należy zawsze odłączyć wszystkie przewody.**

Przenoszenie projektora z podłączonymi kablami może spowodować ich uszkodzenie, co grozi pożarem lub porażeniem prądem.

#### **Podczas montażu projektora na suficie należy zadbać, aby śruby montażowe oraz przewód zasilający nie stykały się z metalowymi elementami konstrukcyjnymi stropu.**

Zetknięcie tych elementów może poskutkować porażeniem.

## **PRZESTROGA:**

### **R** AKCESORIA

#### **Jeśli projektor nie będzie użytkowany przez dłuższy czas, należy wyjąć baterie z pilota zdalnego sterowania.**

W przeciwnym razie może dojść do przecieku, przegrzania, zapłonu lub eksplozji baterii, co z kolei grozi pożarem lub zanieczyszczeniem okolicznego obszaru.

### r **KONSERWACJA**

#### **Od sprzedawcy można uzyskać informacje na temat czyszczenia wnętrza projektora co ok. 20 000 godzin pracy (wartość szacunkowa).**

Użytkowanie projektora, w którym nagromadził się kurz, może zakończyć się pożarem.

• Informacje na temat opłat za czyszczenie wnętrza maszyny można uzyskać u sprzedawcy.

## **Wyjmowanie baterii**

### **Bateria pilota zdalnego sterowania**

**1. Nacisnąć zatrzask i podnieść pokrywę.**

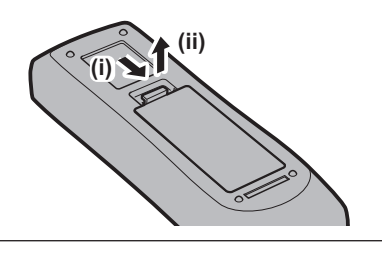

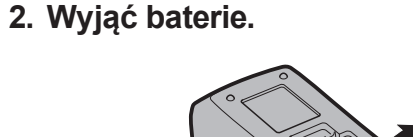

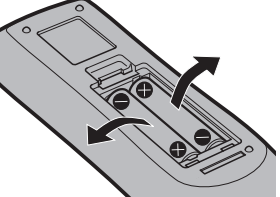

## r**Wyświetlanie Instrukcja obsługi – Podręcznik dla użytkownika**

#### **1) Uruchom panel aplikacji.**

f Znajdź płytę CD-ROM, która została dołączona do zestawu i włóż ją do napędu optycznego w komputerze. Panel aplikacji uruchomi się automatycznie.

Jeśli panel aplikacji nie zostanie uruchomiony, kliknij dwukrotnie plik "Launcher.exe" w katalogu głównym płyty CD-ROM. (W przypadku wyświetlenia monitu dotyczącego automatycznego odtwarzania, wybierz lokalizację napędu z płytą CD-ROM, aby uruchomić plik "Launcher.exe".)

#### **2) Kliknij pozycję [Projector Operating Instructions] w menu lub kliknij dwukrotnie pozycje MANUALS** → **Index.pdf na płycie CD-ROM.**

• Zostanie wyświetlona lista dostępnych wersji językowych.

#### **3) Wybierz żądany język.**

• Na ekranie pojawi się dokument "Instrukcja obsługi – Podręcznik dla użytkownika" (PDF) w wybranym języku.

## r**Wyświetlanie Instrukcja obsługi oprogramowania i List of Compatible Device Models**

#### **1) Uruchom panel aplikacji.**

• Znajdź płytę CD-ROM, która została dołączona do zestawu i włóż ją do napędu optycznego w komputerze. Panel aplikacji uruchomi się automatycznie.

Jeśli panel aplikacji nie zostanie uruchomiony, kliknij dwukrotnie plik "Launcher.exe" w katalogu głównym płyty CD-ROM. (W przypadku wyświetlenia monitu dotyczącego automatycznego odtwarzania, wybierz lokalizację napędu z płytą CD-ROM, aby uruchomić plik "Launcher.exe".)

- **2) W menu wybierz żądane oprogramowanie, a następnie kliknij [Refer To Operating Instructions] lub [Refer To List of Compatible Device Models].**
	- Zostanie wyświetlony dokument "Instrukcja obsługi" (PDF) lub "List of Compatible Device Models" (PDF) (tylko w języku angielskim).

#### $\blacksquare$ **Instalacja oprogramowanie**

#### **1) Uruchom panel aplikacji.**

• Znajdź płytę CD-ROM, która została dołączona do zestawu i włóż ją do napędu optycznego w komputerze. Panel aplikacji uruchomi się automatycznie.

Jeśli panel aplikacji nie zostanie uruchomiony, kliknij dwukrotnie plik "Launcher.exe" w katalogu głównym płyty CD-ROM. (W przypadku wyświetlenia monitu dotyczącego automatycznego odtwarzania, wybierz lokalizację napędu z płytą CD-ROM, aby uruchomić plik "Launcher.exe".)

#### **2) Uruchom instalator.**

• W menu wybierz żądane oprogramowanie i kliknij [Install].

#### **3) Wykonaj instalację.**

f Po wyświetleniu instalatora wykonuj polecenia widoczne na ekranie, aby zainstalować oprogramowanie. Więcej informacji można znaleźć w Instrukcja obsługi oprogramowania (tylko w języku angielskim).

#### **Uwaga**

- f Oprogramowanie znajdujące się na płycie CD-ROM dołączonej do zestawu jest przeznaczone dla systemu Windows. Oprogramowanie "Multi Monitoring & Control Software" może wymagać wcześniejszego zainstalowania pakietu Microsoft .NET Framework. Więcej informacji można znaleźć w Instrukcja obsługi oprogramowania.
- Użytkownicy systemu operacyjnego Mac mogą jedynie wyświetlić Instrukcja obsługi. Aby wyświetlić dokument "Instrukcja obsługi – Podręcznik dla użytkownika" (PDF), kliknij dwukrotnie MANUALS → Index.pdf na płycie CD-ROM.
- f Aby wyświetlenie instrukcji obsługi w formacie PDF było możliwe, należy zainstalować program Adobe® Reader®. Programy inne niż Adobe Reader nie są obsługiwane.

## ■Znaki towarowe

- SOLID SHINE jest znakiem towarowym Panasonic Corporation.
- Windows, Internet Explorer i Microsoft Edge sa zarejestrowanymi znakami towarowymi lub znakami towarowymi Microsoft Corporation w Stanach Zjednoczonych lub w innych krajach.
- Mac, Mac OS, oraz Safari są znakami towarowymi firmy Apple Inc., zarejestrowanymi w Stanach Zjednoczonych lub innych krajach.
- f PJLinkTM jest zarejestrowanym znakiem towarowym lub oczekuje na zarejestrowanie w Japonii, Stanach Zjednoczonych oraz innych krajach lub regionach.
- Terminy HDMI, HDMI High Definition Multimedia Interface oraz logo HDMI są znakami towarowymi lub zarejestrowanymi znakami towarowymi HDMI Licensing Administrator, Inc. w Stanach Zjednoczonych i innych krajach.
- RoomView i Crestron RoomView są zarejestrowanymi znakami towarowymi firmy Crestron Electronics, Inc. Crestron ConnectedTM i Fusion RV są znakami towarowymi firmy Crestron Electronics, Inc.
- f Adobe, Adobe Flash Player oraz Adobe Reader są zarejestrowanymi znakami towarowymi lub znakami towarowymi firmy Adobe Systems Inc. w Stanach Zjednoczonych lub innych krajach.
- Niektóre czcionki menu ekranowego są fontami bitmapowymi Ricoh, wyprodukowanymi i sprzedawanymi przez firmę Ricoh Company, Ltd.
- Pozostałe nazwy, nazwy firm oraz nazwy produktów wymienione w tym podreczniku są znakami towarowymi lub zarejestrowanymi znakami towarowymi ich właścicieli.

W niniejszej instrukcji nazwy te nie są opatrzone znakami ® oraz TM.

## $\blacksquare$  Ilustracje w tym podręczniku

- f Ilustracje projektora, ekranu lub jakichkolwiek innych elementów mogą odbiegać od stanu rzeczywistego.
- f Ilustracje projektora z podłączonym przewodem zasilającym są jedynie przykładami. Rodzaj przewodu zasilającego projektora zależy od kraju, w którym zakupiono ten produkt.

## ■ Odniesienia do stron

- W niniejszym podręczniku odniesienia do stron mają wygląd (+ str. 00).
- f Odniesienia do podręcznika PDF na płycie CD-ROM dołączonej do zestawu są przedstawiane przy użyciu tytułów w postaci "XXXX" (→ Instrukcja obsługi – Podręcznik dla użytkownika). W tym podręczniku odniesienia do dokumentu Instrukcia obsługi – Podręcznik dla użytkownika są przedstawiane przy użyciu tytułów w wersji w języku angielskim.

## **F**Terminologia

• W niniejszym podręczniku akcesorium o nazwie "Przewodowy/bezprzewodowy pilot zdalnego sterowania" jest nazywane potocznie "pilotem zdalnego sterowania".

# **Środki ostrożności dotyczące użytkowania**

## **Przestrogi dotyczące transportu**

• Jeśli projektor został zakupiony ze standardowym obiektywem typu zoom, przed rozpoczęciem użytkowania należy zdjąć element chroniący obiektyw i zachować go na później. Przed przeniesieniem projektora należy przestawić obiektyw w położenie wyjściowe i założyć element chroniący obiektyw.

Jeśli projektor został zakupiony w wersji z obiektywem sprzedawanym oddzielnie, przed rozpoczęciem użytkowania należy zdemontować pokrywę otworu na obiektyw i zachować ją na później. Przed przeniesieniem projektora należy przestawić obiektyw w położenie wyjściowe, zdjąć obiektyw projekcyjny i zamontować pokrywę otworu na obiektyw.

Procedurę przestawiania obiektywu w położenie wyjściowe opisano w temacie "Setting the lens position" w sekcji "Projecting" (→ Instrukcja obsługi – Podręcznik dla użytkownika).

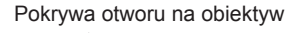

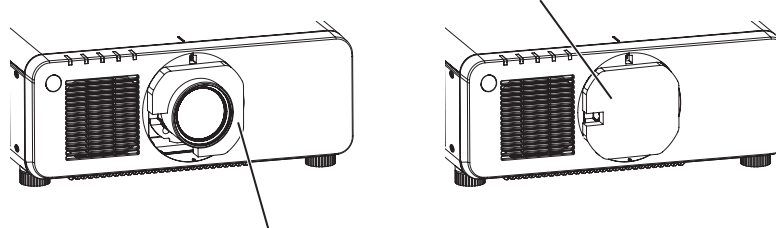

Element chroniący obiektyw

- Podczas przenoszenia projektora należy trzymać go za spód, unikając chwytania za obiektyw projekcyjny lub otwór wokół obiektywu projekcyjnego. Może to spowodować uszkodzenie urządzenia. Projektor należy przenosić w taki sposób, aby nie narażać go na nadmierne wibracje lub wstrząsy. Może to spowodować awarię wynikającą z uszkodzenia wewnętrznych podzespołów.
- f Nie wolno przenosić projektora z wysuniętymi regulowanymi stopkami. Może to spowodować uszkodzenie regulowanych stopek.

## **Przestrogi dotyczące instalacji**

■ Po podłączeniu obiektywu projekcyjnego należy także założyć osłonę uchwytu **obiektywu.**

W przeciwnym razie może dojść do nagromadzenia kurzu w urządzeniu, a w konsekwencji do awarii.

## ■ Nie ustawiać projektora poza pomieszczeniami zamkniętymi.

Projektor jest przeznaczony wyłącznie do użytku w pomieszczeniach zamkniętych.

## ■ Nie ustawiać projektora:

- W miejscach, w których mógłby on być narażony na wstrzasy i uderzenia, na przykład w samochodzie lub innym pojeździe. Może to grozić uszkodzeniem wewnętrznych podzespołów, a w konsekwencji awarią projektora.
- f W miejscu położonym blisko morza lub narażonym na działanie żrących gazów projektor może ulec korozji, a w konsekwencji upaść na ziemię. Takie warunki eksploatacji mogą także poskutkować skróceniem żywotności elementów projektora i usterką.
- f Blisko otworu wylotowego klimatyzatora: wpływ gorącego powietrza wywiewanego z projektora, bądź strumienia chłodnego lub gorącego powietrza klimatyzatora może w rzadkich przypadkach skutkować niestabilnością obrazu. Należy upewnić się, że powietrze wydobywające się z projektora, klimatyzatora lub innego osprzętu nie jest skierowane w stronę projektora.
- f W miejscach narażonych na nagłe zmiany temperatury, na przykład blisko oświetlenia studyjnego. Może to poskutkować skróceniem czasu eksploatacji źródła światła lub deformacją cieplną projektora, a w konsekwencji jego uszkodzeniem.

Należy zadbać, aby temperatura otoczenia, w którym pracuje projektor, nie przekraczała wartości wyszczególnionych w instrukcji.

- f Nieopodal przewodów wysokiego napięcia lub silników. Mogą one zakłócać działanie projektora.
- f Blisko laserów o wysokiej mocy wiązka laserowa skierowana na powierzchnię obiektywu projekcyjnego spowoduje uszkodzenie układów DLP.

## 12 - POLSKI

## ■ W przypadku montażu projektora na suficie należy skonsultować się z **wyspecjalizowanych technikiem lub sprzedawcą.**

W takich sytuacjach należy skorzystać z opcjonalnego Uchwyt do mocowania na suficie. Nr modelu: ET‑PKD120H (do wysokich sufitów), ET‑PKD120S (do niskich sufitów), ET‑PKD130H (do wysokich sufitów, regulowany w 6 kierunkach), ET‑PKD130B (uchwyt do mocowania projektora)

## ■ W celu zainstalowania przewodów połączenia DIGITAL LINK należy skorzystać z usług **wykwalifikowanego technika lub sprzedawcy.**

Niewłaściwe parametry połączenia przewodowego spowodowane niewprawną instalacją mogą skutkować zakłóceniami obrazu i dźwięku.

## ■ Bliskie, silne fale radiowe emitowane przez stacje radiowe mogą zakłócić pracę **projektora.**

Jeśli w pobliżu miejsca instalacji projektora znajduje się sprzęt emitujący fale radiowe lub inne źródło silnych fal radiowych, należy przenieść projektor z dala od tego źródła. Można także osłonić przewód sieciowy obsługujący połączenie <DIGITAL LINK/LAN> uziemioną po obu stronach metalową rurką lub folią aluminiową.

## r**Regulacja ostrości**

Ciepło emitowane przez źródło światła znajdujące się w projektorze wpływa na obiektyw projekcyjny o podwyższonej ostrości, przez co nastawa ostrości będzie niestabilna tuż po włączeniu zasilania. Przed rozpoczęciem regulacji ostrości należy wyświetlać obraz przez 30 minut bez przerwy.

## ■ Nie wolno instalować projektora na wysokości 4 200 m (13 780') nad poziomem morza **lub wyższej.**

## ■ Nie używać projektora w miejscu, gdzie temperatura otoczenia przekracza 45 °C **(113 °F).**

Używanie projektora w miejscu o zbyt dużej wysokości nad poziomem morza lub zbyt wysokiej temperatury otoczenia może skutkować skróceniem czasu eksploatacji podzespołów lub awarią.

## ■ Projektor może pracować pod dowolnym katem w pełnym zakresie obrotu (360°).

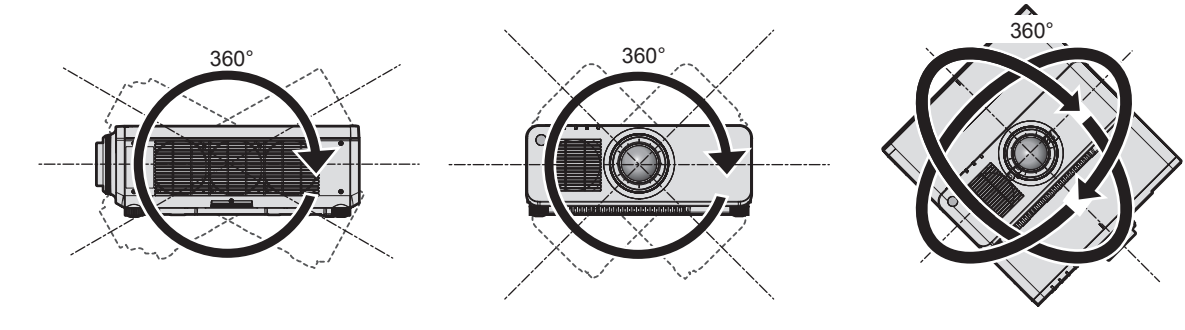

360° pionowo 360° poziomo 360° nachylony (połączenie ułożenia poziomego z pionowym)

## r**Funkcja geometrycznej regulacji obrazu jest niedostępna, gdy wyświetlany sygnał wejściowy jest obrócony o 90°. (Tylko modele PT‑RW930, PT‑RW730, PT‑RW620, PT‑RX110)**

Funkcia geometrycznej regulacji obrazu jest niedostepna, gdy wyświetlany sygnał wejściowy jest obrócony o 90°. Podczas instalacji projektora należy przestrzegać następujących zaleceń. Pozwoli to uniknąć zniekształceń w wyświetlanym obrazie.

- · Używać płaskiego ekranu.
- Przód projektora powinien być ułożony równolegle do ekranu.
- f Projektor należy zainstalować w miejscu, które pozwala na wyświetlanie obrazu w zakresie regulacji przesunięcia obiektywu.

Funkcja obracania obrazu o 90° jest dostępna w menu [DISPLAY OPTION]  $\rightarrow$  [IMAGE ROTATION].

## **Przestrogi dotyczące przygotowania projektora do pracy**

f Projektor można ułożyć na podłodze grzbietem do dołu. Aby zapobiec zadrapaniom grzbietu obudowy podczas użytkowania projektora w ten sposób, należy przytwierdzić po kwadratowym wycinku materiału amortyzującego (np. gumy) o boku ok. 20 mm (25/32") w każdym z czterech rogów górnej powierzchni projektora.

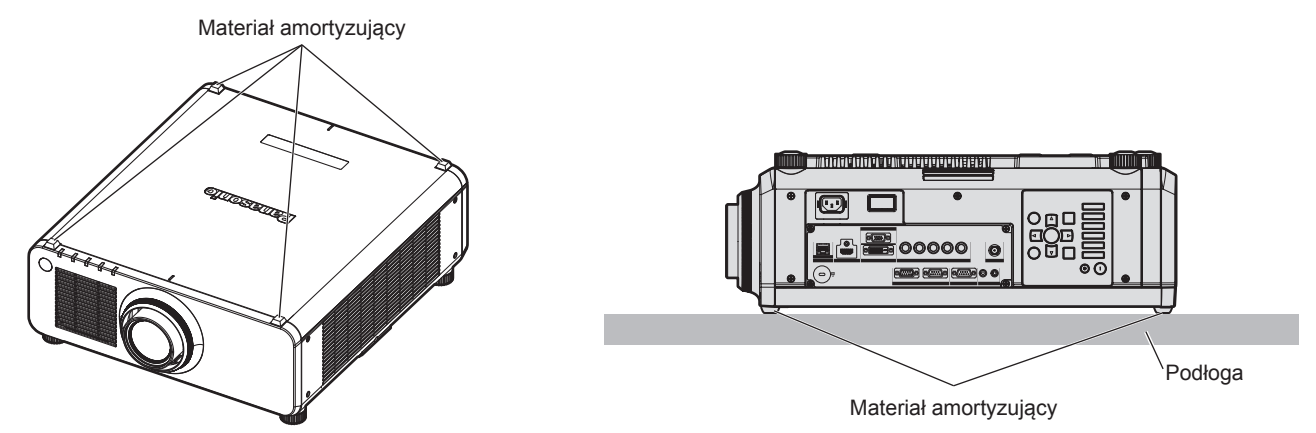

- f Regulowane stópki należy regulować tylko wtedy, gdy projektor stoi na powierzchni i tylko w celu regulacji kąta. Używanie ich w innych celach może skutkować uszkodzeniem projektora.
- f W przypadku instalacji projektora inaczej niż na podłodze i w sposób inny niż ustawianie go na regulowanych stopkach, wierzchem na podłodze, lub montaż w uchwycie do mocowania na suficie, należy zamocować projektor używając pięciu otworów gwintowanych przeznaczonych do montażu uchwytu do mocowania na suficie (patrz ilustracja).

(Średnica śrub: M6, głębokość gwintu w obudowie projektora: 12 mm (15/32"), moment obrotowy: 4 ± 0,5 N·m) W takim przypadku należy wstawić podkładki dystansowe (metaliczne) między gwintowanymi śrubami na uchwyt do mocowania na suficie znajdującymi się na spodzie projektora a powierzchnią roboczą.

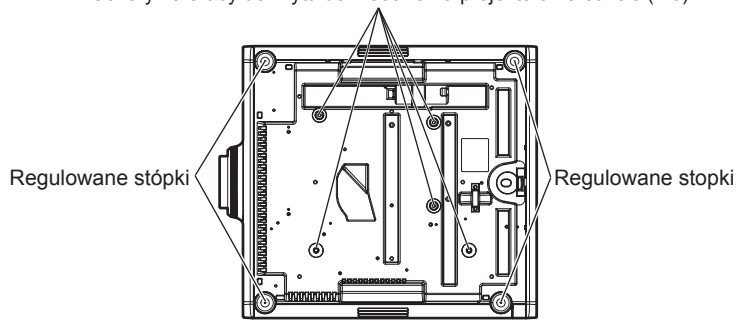

Otwory na śruby uchwytu do mocowania projektora na suficie (M6)

**Położenie gwintowanych otworów do montażu uchwytu do mocowania na suficie oraz regulowanych stópek.**

- Nie należy ustawiać projektorów jeden na drugim.
- Nie blokować otworów wentylacyjnych (wlotowych i wylotowych) projektora.

f Zadbać o to, aby gorące i chłodne powietrze z układu klimatyzacji nie było skierowane bezpośrednio na otwory wentylacyjne (wlotowe i wylotowe) projektora.

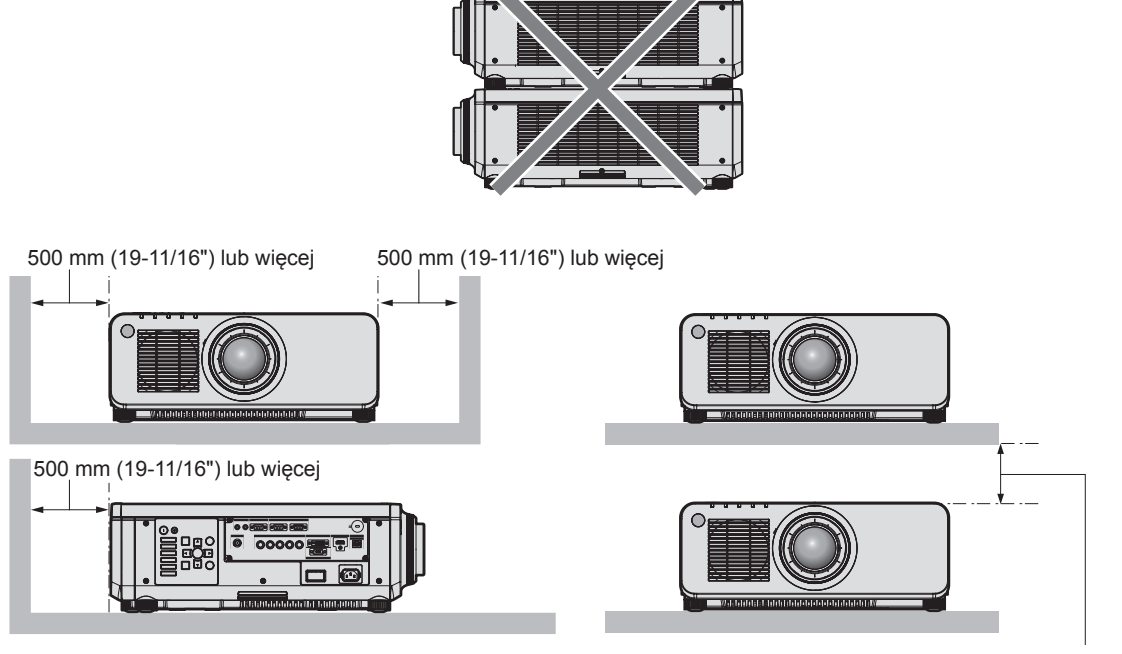

100 mm (3-15/16") lub więcej

• Nie instalować projektora w ciasnych przestrzeniach.

Jeśli zachodzi konieczność zainstalowania projektora w ciasnej przestrzeni, należy zadbać o odpowiednią wentylację lub klimatyzację otoczenia. W przeciwnym razie może dojść do nadmiernego rozgrzania otoczenia powietrzem wylatującym z projektora, a w konsekwencji uaktywnieniem obwodu zabezpieczającego projektor przed uszkodzeniem.

## **Zabezpieczenia**

Podczas użytkowania tego produktu należy przedsięwziąć stosowne środki ostrożności, aby uniknąć:

- Ujawnienia informacji osobistych za pośrednictwem produktu.
- Sytuacji, w której niepowołane osoby trzecie ze złośliwymi zamiarami uzyskałyby dostep do projektora.
- f Sytuacji, w której niepowołane osoby trzecie ze złośliwymi zamiarami uzyskałyby możliwość zakłócenia lub zatrzymania pracy projektora.

Należy wprowadzić zabezpieczenia, które uniemożliwią powstawanie takich sytuacji.

- · Hasło powinno być trudne do odgadnięcia.
- f Hasło należy regularnie zmieniać. Funkcja zmiany hasła znajduje się w menu [SECURITY] → [SECURITY PASSWORD CHANGE].
- f Firma Panasonic Corporation lub firmy z nią stowarzyszone z zasady nie proszą użytkowników o ich hasła. Należy zignorować wszelkie prośby o ujawnienie hasła.
- f Sieć komputerowa, do którego podłączony jest projektor, powinna być odpowiednio zabezpieczona, np. zaporą sieciową.
- Ta funkcja pozwala na ustawienie hasła do interfejsu sterowania urządzeniem z przeglądarki internetowej oraz określenia użytkowników, którzy mogą się zalogować. Hasło do interfejsu dla przeglądarek internetowych można ustawić na stronie [Change password] w tym interfejsie.

#### **Wyrzucanie**

Przed wyrzuceniem produktu należy zapoznać się z obowiązującymi przepisami dotyczącymi utylizacji, w razie potrzeby kontaktując się ze sprzedawcą lub przedstawicielem lokalnych władz. Nie należy demontować wyrzucanego produktu.

## **Przestrogi dotyczące użytkowania**

## r**Jak uzyskać obraz o jak najlepszej jakości?**

Aby uzyskać atrakcyjny obraz o wysokim kontraście, należy przygotować odpowiednie środowisko projekcyjne. W tym celu zasłonić okna, zaciągając zasłony lub żaluzje i wyłączyć lampy nieopodal ekranu, aby nie padało na niego światło ze źródeł wewnętrznych orz zewnętrznych.

## **Nie dotykać powierzchni obiektywu projekcyjnego gołymi rękoma.**

Wszelkie zabrudzenia obiektywu projekcyjnego, takie jak odciski palców, zostaną powiększone na wyświetlanym obrazie.

Jeśli projektor nie jest używany, należy zakładać na obiektyw pokrywę dołączoną do projektora lub opcjonalnego obiektywu projekcyjnego.

## **Układy DLP**

- Układy DLP to podzespoły wykonane z wysoką precyzją. W rzadkich przypadkach na wysokoprecyzyjnych matrycach mogą znajdować się martwe lub jasne piksele. Taki efekt nie jest uznawany za uszkodzenie podzespołu.
- Skierowanie silnego lasera na powierzchnie obiektywu projekcyjnego może spowodować uszkodzenie układów DLP.

## **Pracujący projektor nie może być przesuwany, bądź poddawany wstrząsom lub uderzeniom.**

Może to poskutkować skróceniem czasu eksploatacji silnika elektrycznego wewnątrz urządzenia.

## **■Źródło światła**

Źródłem światła projektora są lasery o następujących właściwościach.

- f Luminancja źródła światła może ulec zmniejszeniu w zależności od temperatury otoczenia, w którym pracuje projektor.
	- Im wyższa temperatura, tym mniejsza luminancja źródła światła.
- f Luminancja źródła światła może ulec zmniejszeniu w zależności od temperatury otoczenia, w którym pracuje projektor.

Luminancja źródła światła może ulec zmniejszeniu podczas użytkowania projektora na wysokościach poniżej 2 700 m (8 858') n.p.m., gdy temperatura robocza osiągnie lub przekroczy 30 °C (86 °F) (PT‑RZ770/PT‑RZ660/ PT‑RW730/PT‑RW620: 35 °C (95 °F)).

Luminancja źródła światła może ulec zmniejszeniu podczas użytkowania projektora na wysokościach od 2 700 m (8 858') do 4 200 m (13 780'), n.p.m., gdy temperatura robocza osiągnie lub przekroczy 25 °C (77 °F). Im wyższa temperatura, tym mniejsza luminancja źródła światła.

f Luminancja źródła światła zmniejsza się także w miarę użytkowania.

Czas, po którym luminancja źródła światła zmniejszy się o połowę zależy od ustawienia pozycji menu  $[PROJECTOR SETUP] \rightarrow [OPERATION SETTING] \rightarrow [OPERATING MODE].$ 

Poniżej wyszczególniono szacunkowe czasy, po których luminancja źródła światła zmniejszy się o połowę. (Wartości szacunkowe zostały obliczone przy założeniu, że w pozycji menu [PICTURE] → [DYNAMIC CONTRAST] wybrano ustawienie [3].)

- g Gdy pozycja [OPERATING MODE] ma wartość [NORMAL]: około 20 000 godzin (PT‑RZ770, PT‑RZ660, PT‑RW730, PT‑RW620)
- g Gdy pozycja [OPERATING MODE] ma wartość [NORMAL], [QUIET1] lub [QUIET2]: około 20 000 godzin (PT‑RZ970, PT‑RW930, PT‑RX110)
- g Gdy pozycja [OPERATING MODE] ma wartość [ECO]: około 24 000 godzin
- g Gdy pozycja [OPERATING MODE] ma wartość [LONG LIFE1]: około 43 000 godzin
- g Gdy pozycja [OPERATING MODE] ma wartość [LONG LIFE2]: około 61 000 godzin
- g Gdy pozycja [OPERATING MODE] ma wartość [LONG LIFE3]: około 87 000 godzin

Aby jak najdłużej utrzymać luminancję źródła światła, należy przestawić pozycję menu [PROJECTOR SETUP]  $\rightarrow$  [OPERATION SETTING]  $\rightarrow$  [CONSTANT MODE] na [AUTO].

Podany czas jest wartością szacunkową dotyczącą sytuacji, w których projektor jest użytkowany bez modyfikowania ustawień [OPERATING MODE], a także zależy od indywidualnych różnic i warunków użytkowania.

W przypadku zauważalnego zmniejszenia jasności źródła światła, należy zwrócić się do sprzedawcy celem wyczyszczenia wnętrza projektora lub wymiany źródła światła.

## 16 - POLSKI

## r**Połączenie z komputerem lub innymi urządzeniami zewnętrznymi**

Podczas podłączania komputera lub zewnętrznego urządzenia należy uważnie przeczytać sekcje niniejszego podręcznika dotyczące stosowania przewodów zasilających oraz ekranowych kabli.

## **Akcesoria**

Należy upewnić się, że do projektora dołączono następujące akcesoria. Liczby zawarte w znakach < > oznaczają liczbę akcesoriów.

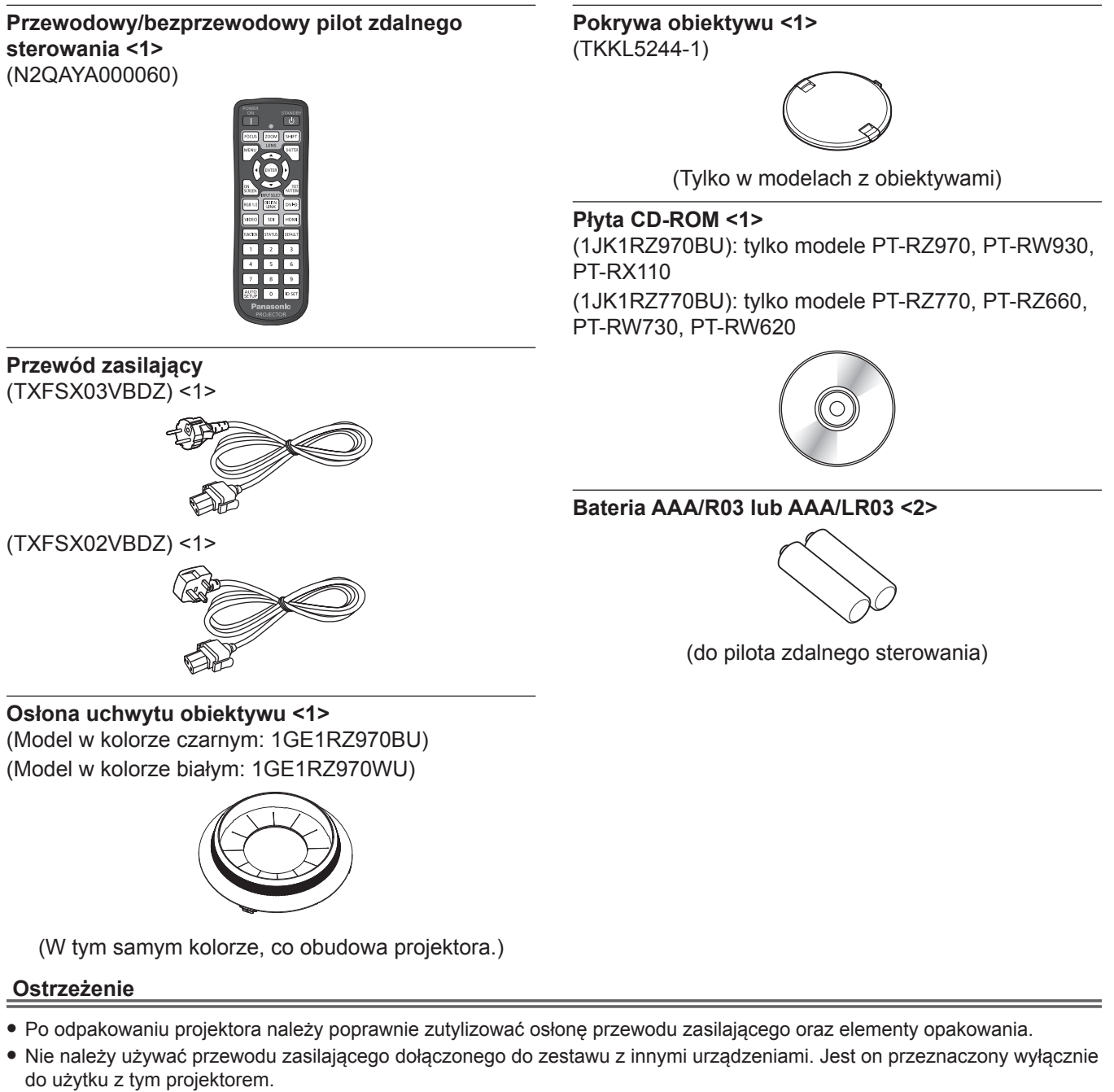

- Jeśli zestaw jest niekompletny, skontaktuj się ze sprzedawcą.
- f Małe elementy należy odpowiednio przechowywać w miejscach niedostępnych dla małych dzieci.

#### **Uwaga**

• Numery modeli akcesoriów mogą ulec zmianie bez powiadomienia.

## **Zawartość płyty CD-ROM dołączonej do zestawu**

#### Na płycie CD-ROM znajdują się:

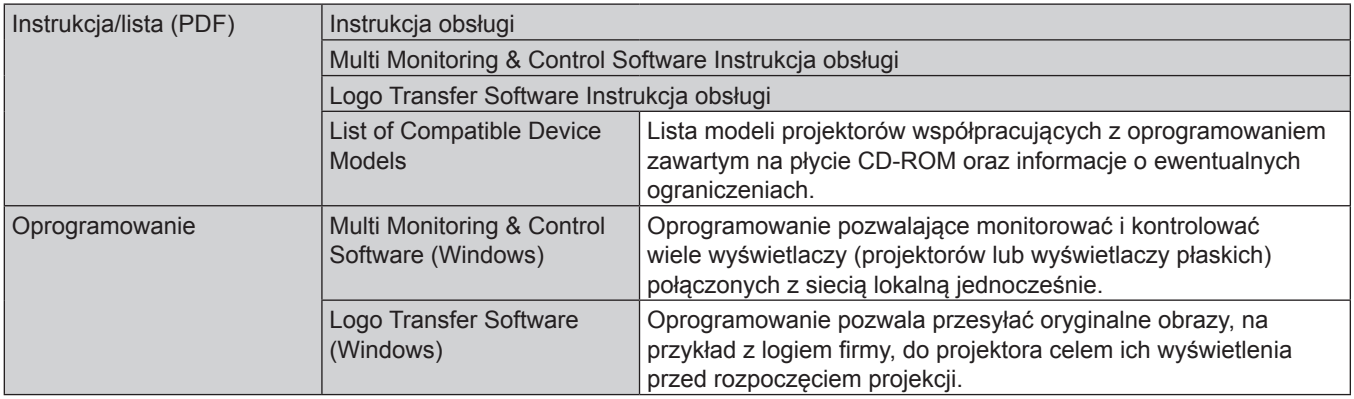

#### **Uwaga**

• Dokument "List of Compatible Device Models" zawierający listę wyświetlaczy zgodnych z oprogramowaniem "Multi Monitoring & Control Software" można pobrać z witryny Panasonic pod adresem (https://panasonic.net/cns/prodisplays/).

## **Opcjonalne akcesoria**

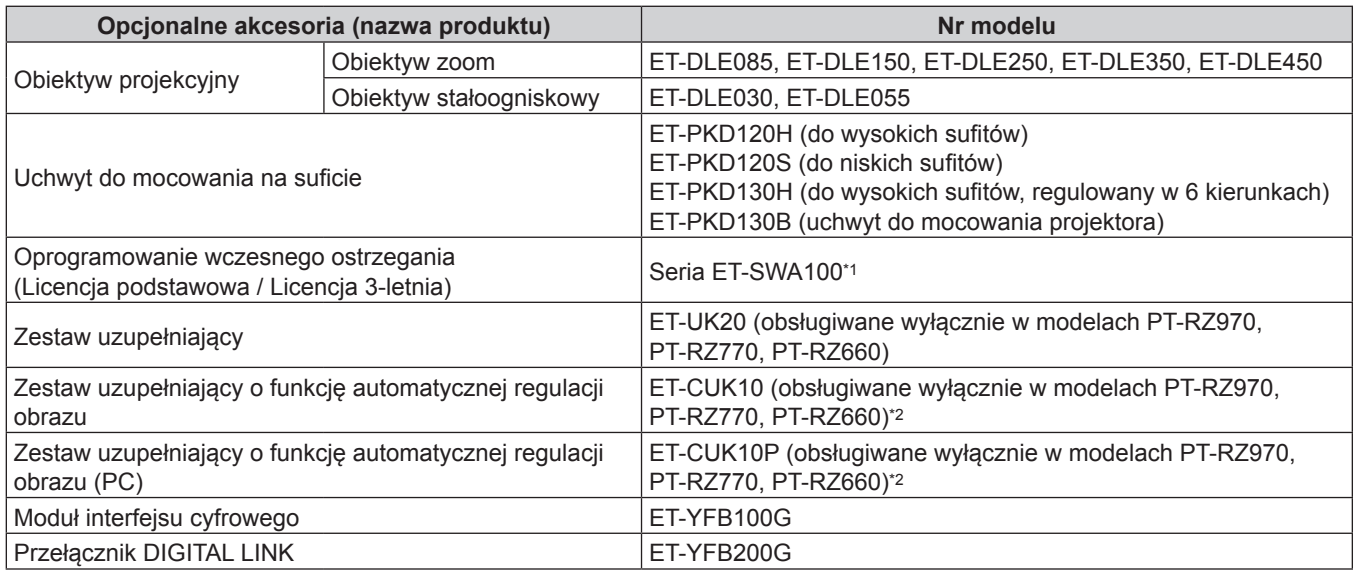

\*1 Sufiks numeru modelu oznacza typ licencji.

\*2 Produkt jest dostępny na całym świecie, z wyjątkiem Stanów Zjednoczonych.

#### **Uwaga**

• Numery modeli opcjonalnych akcesoriów mogą ulec zmianie bez powiadomienia.

## **Wyjmowanie/wkładanie obiektywu projekcyjnego**

Metody wyjmowania i wkładania obiektywu projekcyjnego są takie same w przypadku standardowych obiektywów typu zoom oraz obiektywów opcjonalnych.

Przed wymianą lub wyjęciem obiektywu projekcyjnego należy przestawić go w położenie wyjściowe.

Procedurę przestawiania obiektywu w położenie wyjściowe opisano w temacie "Setting the lens position" w sekcji "Projecting" (+ Instrukcja obsługi – Podręcznik dla użytkownika).

Procedurę wkładania/wyjmowania obiektywu projekcyjnego opisano w sekcji "Removing/attaching the projection lens" (→ Instrukcja obsługi – Podręcznik dla użytkownika).

# **Włączanie/wyłączanie projektora**

## **Włączanie projektora**

W przypadku używania opcjonalnych obiektywów projekcyjnych należy podłączać taki obiektyw przed włączeniem projektora.

W pierwszej kolejności zdejmij pokrywę obiektywu.

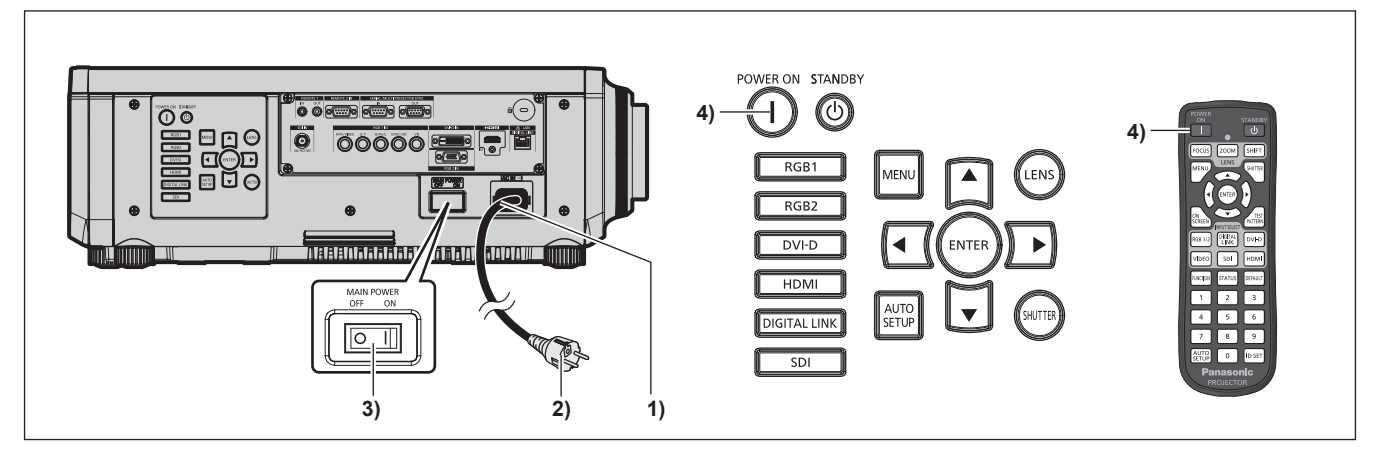

- **1) Podłącz przewód zasilający do projektora.**
- **2) Włóż wtyczkę do gniazdka elektrycznego.**
- **3) Naciśnij stronę <ON> przełącznika <MAIN POWER>, aby włączyć zasilanie.**
	- f Kontrolka zasilania <ON (G)/STANDBY (R)> zaświeci lub zamiga na czerwono sygnalizując, że projektor jest w trybie oczekiwania.

#### **4) Wciśnij przycisk włącznika <**b**>.**

f Kontrolka zasilania <ON (G)/STANDBY (R)> zmienia kolor na zielony, a na ekranie pojawia się obraz.

\* Więcej informacji można znaleźć w dokumencie "Instrukcja obsługi – Podręcznik dla użytkownika" zawartym na płycie CD-ROM dołączonej do zestawu.

## **Wyłączanie projektora**

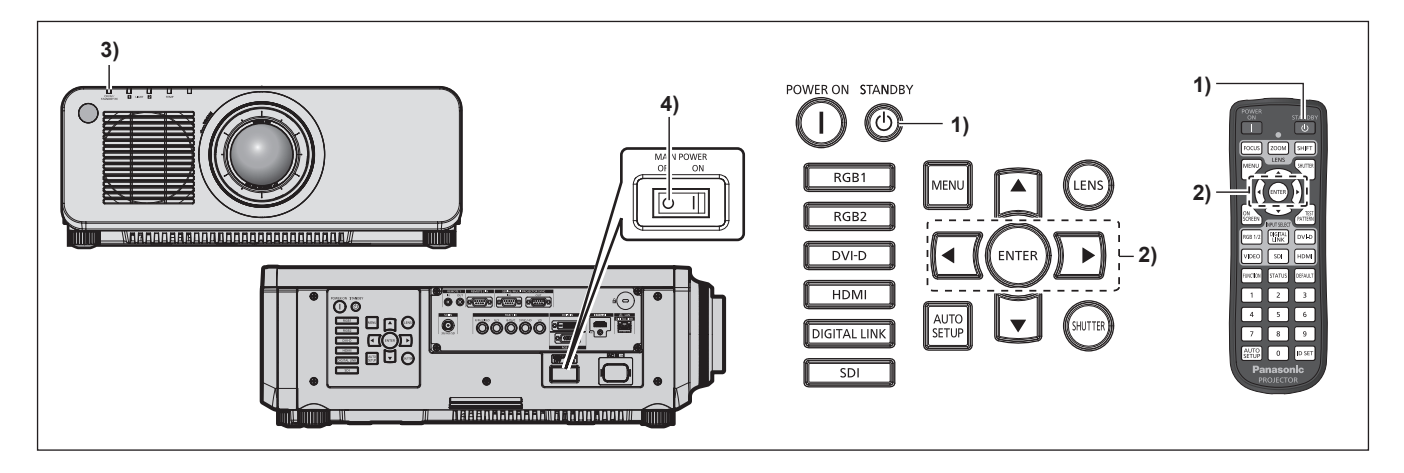

- 1) Wciśnij przycisk trybu oczekiwania < $\phi$ >.
	- f Zostanie wyświetlony ekran potwierdzenia **[POWER OFF(STANDBY)]**.
- **2) Klawiszami** qw **wybierz pozycję [OK] i naciśnij przycisk <ENTER>.** (możesz także nacisnąć ponownie przycisk trybu oczekiwania < $\upphi$ >.)
	- f Projekcja obrazu zostanie zakończona, a kontrolka zasilania <ON (G)/STANDBY (R)> na projektorze zmieni kolor na pomarańczowy. (Wentylator nie przestanie pracować.)
- **3) Odczekaj kilka sekund, aż kontrolka zasilania <ON (G)/STANDBY (R)> projektora zaświeci lub zamiga na czerwono.**
- **4) Naciśnij stronę <OFF> przełącznika <MAIN POWER>, aby wyłączyć zasilanie.**

\* Więcej informacji można znaleźć w dokumencie "Instrukcja obsługi – Podręcznik dla użytkownika" zawartym na płycie CD-ROM dołączonej do zestawu.

## **Pozbywanie się zużytych urządzeń elektrycznych i elektronicznych oraz baterii. Dotyczy wyłącznie obszaru Unii Europejskiej oraz krajów posiadających systemy zbiórki i recyklingu.**

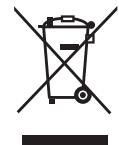

Niniejsze symbole umieszczane na produktach, opakowaniach i/lub w dokumentacji towarzyszącej oznaczają, że nie wolno mieszać zużytych urządzeń elektrycznych i elektronicznych oraz baterii z innymi odpadami domowymi/komunalnymi. W celu zapewnienia właściwego przetwarzania, utylizacji oraz recyklingu zużytych urządzeń elektrycznych i elektronicznych oraz zużytych baterii, należy oddawać je do wyznaczonych punktów gromadzenia odpadów zgodnie z przepisami prawa krajowego. Poprzez prawidłowe pozbywanie się zużytych urządzeń elektrycznych i elektronicznych oraz zużytych baterii pomagasz oszczędzać cenne zasoby naturalne oraz zapobiegać potencjalnemu negatywnemu wpływowi na zdrowie człowieka oraz na stan środowiska naturalnego. W celu uzyskania informacji o zbiórce oraz recyklingu zużytych urządzeń elektrycznych i elektronicznych oraz baterii prosimy o kontakt z władzami lokalnymi. Za niewłaściwe pozbywanie się tych odpadów mogą grozić kary przewidziane przepisami prawa krajowego.

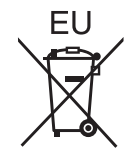

#### **Dotyczy symbolu baterii (symbol poniżej)**

Ten symbol może występować wraz z symbolem pierwiastka chemicznego. W takim przypadku wymagania Dyrektywy w sprawie określonego środka chemicznego są spełnione.

#### **Informacje o pozbywaniu się w/w urządzeń w państwach trzecich**

Niniejsze symbole obowiązują wyłącznie na terenie Unii Europejskiej. Chcąc pozbyć się w/w urządzeń elektrycznych lub elektronicznych, należy skontaktować się z władzami lokalnymi lub sprzedawcą w sprawie właściwego sposobu wyrzucania tego rodzaju przedmiotów.

# Panasonic Corporation

Web Site : https://panasonic.net/cns/projector/ © Panasonic Corporation 2016